# **QUICK REFERENCE GUIDE**

Register for mySouthPerth - Organisation

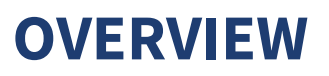

This Quick Reference Guide has been designed to help you register and navigate the mySouthPerth Customer Portal.

# **Register for access - Organisation**

Click on the mySouthPerth button on the City's website homepage.

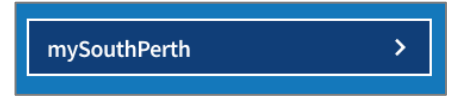

Once you are directed to the log on page, follow the below steps to create a new account.

- **1. Click** '**Don't have an account?'**
- **2. Click 'Register using Email'.** This will appear once you have clicked Don't have an account?

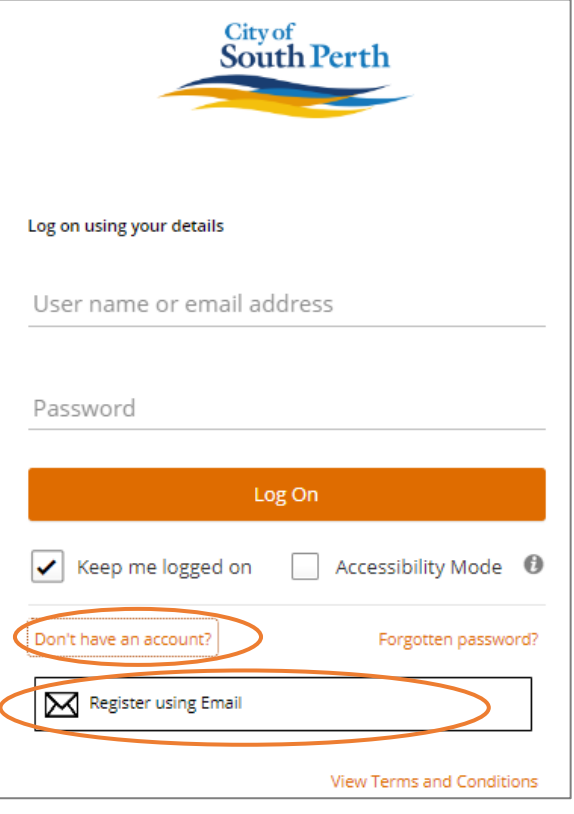

**3. Complete the details in the Register form**. All fields marked with \* are mandatory.

- a) The email account should be a generic business email that you have access to. You can assign an admin user following registration.
- b) Ensure you select the checkbox to indicate you are registering as an organisation,

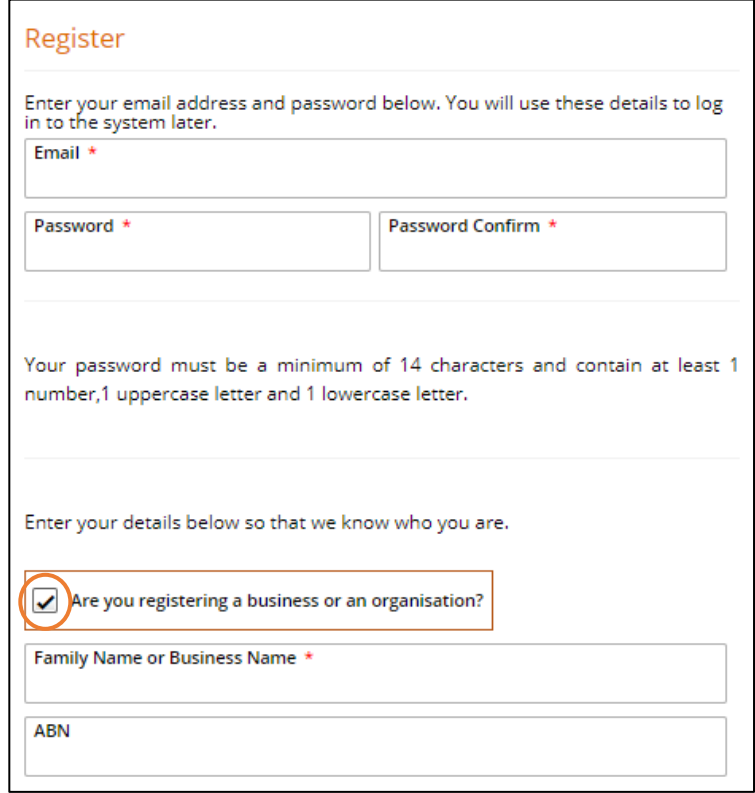

## **4. Click Submit.**

You will be sent an email to activate your account

### **5. Click the verification link** in the email.

You are now ready to log in and start using mySouthPerth.

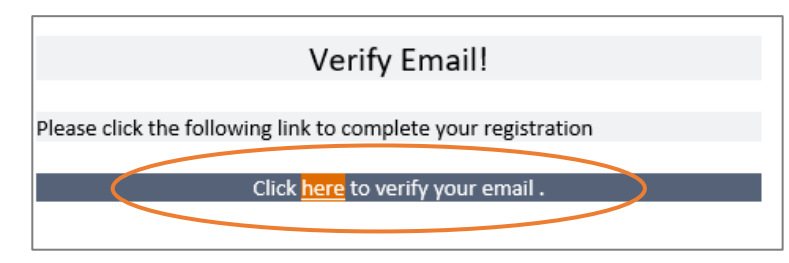

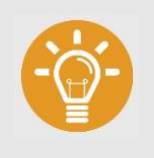

## **HANDY TIP:**

mySouthPerth uses multifactor authentication. When you access mySouthPerth in the future you will be requested to verify your logon attempt either by email or QR code.

# **General navigation**

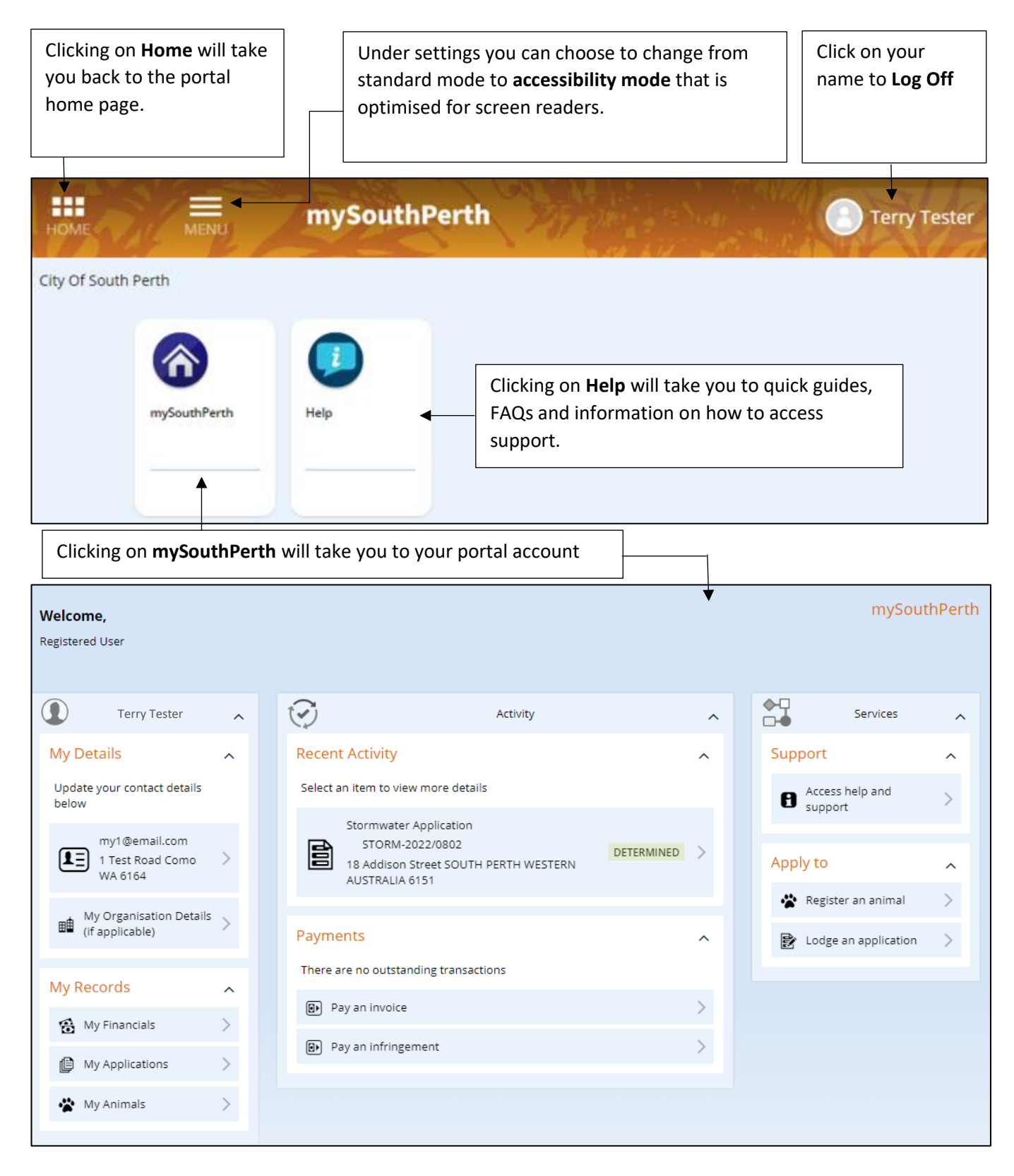

**My Details:** Update your organisation's portal details and manage account access. **My Records:** Access your animal registrations, applications or payments. **Recent Activity:** Quick access to what you have recently applied for in your portal account.

**Payments:** View outstanding transactions, follow the links to make a payment online. Apply to: Start a new development or building application or register your household pets.

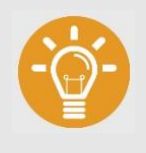

## **HANDY TIP:**

Refer to the Administer Organisation Account quick reference guide for how to appoint an administer and invite additional users.

# **Where can I go for help?**

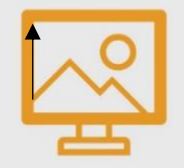

### **CITY OF SOUTH PERTH WEBSITE**

Visit the City's website to access more information and resources

southperth.wa.gov.au/mysouthperth\_learnmore

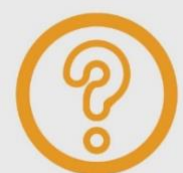

**MAKE AN ONLINE REQUEST**

You can tell us about an issue, request a service or ask for information by making an [online request.](https://southperth.wa.gov.au/residents/customer-requests/make-a-request)

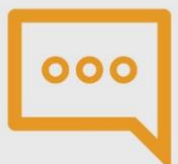

### **CONTACT OUR CUSTOMER SERVICE TEAM**

Telephone: 9474 0777

Our offices are open between 8.30am-4.30pm, Monday to Friday (excluding public holidays).